Муниципальное общеобразовательное бюджетное учреждение Тюкалинского муниципального района Омской области «Гимназия г. Тюкалинска» Центр цифрового и гуманитарного профилей «Точка роста»

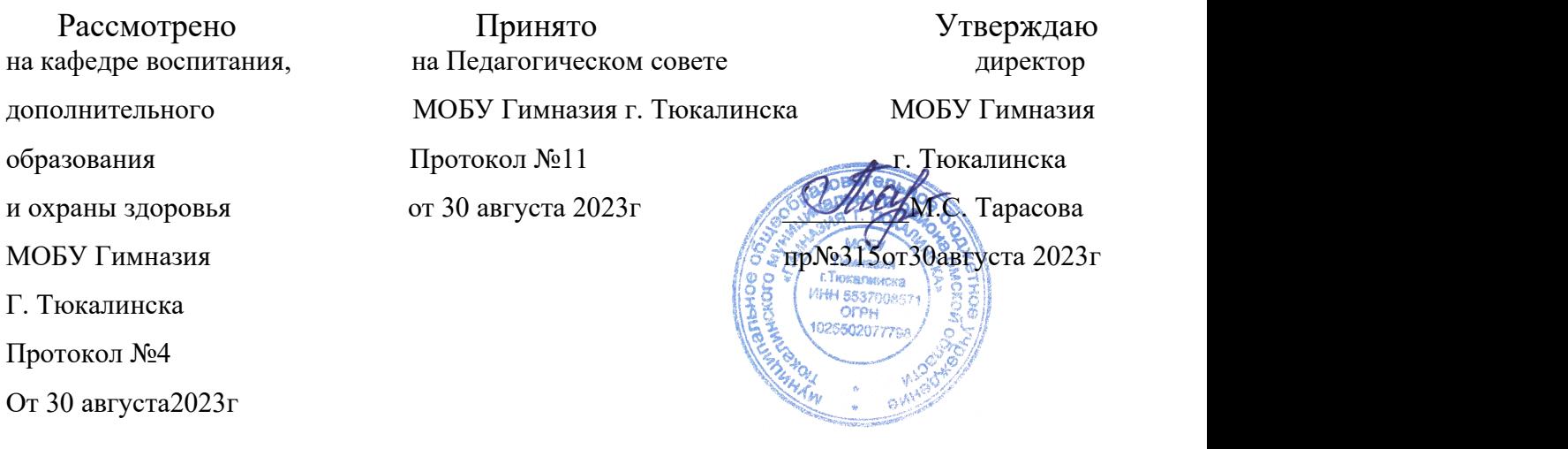

# Дополнительная общеобразовательная программа

## **«3D моделирование»**

Направленность: технический профиль Возраст обучающихся 9-14 лет Срок реализации: 1год (36 часов)

Составитель: Радке Александр Юрьевич, Педагог дополнительного образования

Тюкалинск, 2023

### Пояснительная записка

Использование трехмерных («объемных» или 3D) моделей предметов реального мира - это важное средство для передачи информации, которое может существенно повысить эффективность обучения, а также служить отличной иллюстрацией при проведении докладов, презентаций, рекламных кампаний. Трехмерные модели обязательный элемент проектирования современных транспортных средств, архитектурных сооружений, интерьеров. Одно из интересных применений компьютерной 3Dграфики спецэффекты в современных художественных и документальных фильмах.

Учебный курс «3D-моделирование» дает возможность изучить приемы создания компьютерных трехмерных моделей в программе Tinkercad.

Основной упор делается не на механическое выполнение алгоритмов, а на понимание происходящих при этом процессов.

### Направленность программы - техническая.

### Актуальность программы

Изучение основ 3D проектирования связано с развитием целого ряда таких компетенций, формирование которых - одна из приоритетных задач современного образования. Изучение 3D проектирования развивает мышление школьников, способствует формированию у них многих приемов умственной деятельности, развивает пространственное, логическое, абстрактное мышление, способствует формированию пространственного воображения и пространственных представлений проектируемого объекта. Изучая основы пространственного проектирования через проектную деятельность с использованием графической грамотности, развитию ответственности за создаваемые модели, мотивации на достижение высокого результата проектирования.

#### Новизна программы

Использование в образовательном процессе онлайн-сервиса Tinkercad позволяет упростить процесс начального проектирования 3-х мерных объектов в связи с простотой и удобством интерфейса и минимальным набором функций для начинающих.

Формирование ключевых компетенций в сфере 3D моделирования учащихся, построено на глубоком понимании процессов разработки продуктов моделирования в рамках проектной деятельности.

Цель программы - формирование ключевых компетенций в области 3D проектирования, основанных на развитии у учащихся ценностно-ориентированного, конструктивного стиля мышления и новых способов самостоятельной творческой деятельности, глубоком понимании процессов пространственного моделирования объектов, формировании пространственного воображения и пространственных представлений.

## Залачи

## Образовательные:

- сформировать представление об основах 3D-моделирования;
- освоить основные инструменты и операции работы в on-line- средах и «легких» системах  $\bullet$ автоматизированного проектирования для 3D-моделирования;
- $\bullet$ изучить основные принципы создания трехмерных моделей;
- научиться создавать модели объектов, деталей и сборочные конструкции;  $\bullet$
- научиться создавать и представлять авторские проекты с помощью программ трехмерного моделирования.

## Развивающие:

- развивать пространственное мышление за счет работы с пространственными образами (преобразование этих образов из двухмерных в трехмерные и обратно, и т.д.).
- развивать логическое, абстрактное и образное мышление;
- формировать представления о возможностях и ограничениях использования
- технологии трехмерного моделирования;
- развивать коммуникативные навыки, умение взаимодействовать в группе;
- формировать творческий подход к поставленной задаче;
- развивать социальную активность.

#### **Воспитательные:**

- осознавать ценность знаний по трехмерному моделированию;
- воспитывать доброжелательность по отношению к окружающим, чувство товарищества;
- воспитывать чувство ответственности за свою работу;
- воспитывать информационную культуру как составляющую общей культуры современного человека;
- воспитывать командный дух;
- воспитывать сознательное отношение к выбору образовательных программ, где возможен следующий уровень освоения трехмерного моделирования и конструирования, как основа при выборе инженерных профессий.

**Во время практических занятий основной задачей** обучающихся является создание правильных моделей, т.е. моделей, в которых соблюдены принципы:

параметричности - соблюдена возможность использования задаваемых параметров, таких как длина, ширина, радиус изгиба и т.д;

ассоциативности, то есть, соблюдена возможность формирования взаимообусловленных связей в элементах модели, в результате которых изменение одного элемента вызывает изменение и ассоциированного элемента.

#### **Отличительные особенности программы**

Школьники знакомятся с основами проектирования, инженерной графики, способами их практического применения, познавая азы профессии - конструктор.

Занятия по программе помогают развитию пространственного мышления, необходимого при освоении в школе геометрии, информатики, технологии, физики, черчения, географии.

Реализация программы предусматривает участие обучающихся в конкурсах, соревнованиях по 3D-моделированию, научно-практических конференциях различных уровней.

**Программа адресована** для детей 9-14 летнего возраста, наполняемость групп 15 человек.

**Сроки реализации и трудоемкость:** в течение недели по программе проводится 2 занятия, **одно занятие** продолжительностью 1 академический час (45 минут). Программа «3D-моделирование» - краткосрочная, в течение учебного года для обучения по программе осуществляется набор 1 учебно1 группы.

Программа имеет 4 модуля содержание, которой соответствует базовому уровню.

1 модуль – изученим преимущества и особенности Tinkercad, создадим учетную запись, освоим интерфейс Tinkercad и его настройки, узнаем о способах создания 3D объектов, научимся импортировать файлы в Tinkercad и познакомимся с навигацией и горячими клавишами сервиса.

2 модуль - мы разберемся с **фигурами** и их функциями, освоим инструменты **Рабочая плоскость**/Workplane, **Линейка**/Ruler, **Группировать**/Group, **Выровнять**/Align и **Отразить**/Flip, научимся создавать и экспортировать модели и узнаем, как переносить объекты из Tinkercad в [Maestro](https://maestro3d.pro/filesup/Maestro%20Wizard-3.6.0-win64_b4.exe) Wizard для печати на 3D принтере **Maestro PICCOLO**.

В третьей части мы применим свежесобранные знания на практике и создадим шашки.

В заключительной части - мы попытаемся на практике применить получены знания.

**Формы и методы, используемые для обучения**: теоретические, практические, групповые, индивидуальные. Конкурсы, соревнования, online-экскурсии, конференции.

Для достижения целей и задач на занятиях используются разнообразные методы:

- Словесный: рассказ, беседа; обсуждение, дискуссия.
- Наглядный: демонстрация образцов, схем выполнения, чертежей.
- Практический: задания по выполнению работ по образцам и элементам, по чертежам, по замыслу.
- Игровой: познавательные, ролевые игры.
- Метод поошрения.
- Метод создания благоприятного общения.
- Метод контроля и самоконтроля.
- Репродуктивный метод обучения используется на стадии освоения правил работы, новых приемов и техник.
- Метод неологии является методом использования чужих идей проектирования.
- Метод свободного выражения функции метод поиска «идеальной вещи».
- Метод стилизации упрощения формы предмета и трансформации метод превращения или изменения формы, часто используемые при проектировании.

В образовательном процессе используются следующие педагогические технологии*:*

- технология личностно-ориентированного обучения;
- технология развивающего обучения;
- элементы игровой технологии.

Работа с детьми строится на взаимосотрудничестве и на основе уважительного отношения к личности ребёнка.

В программе используются элементы здоровьесберегающей технологии и коллективного творчества.

**Теоретическая часть –** это вводное занятие – знакомство с учащимися, с материалами и инструментами, техника безопасности, техниками, технологиями изготовления различных изделий, направлениями дизайна и т.д.

**Практическая часть –** это практические задания, выполнение работ для выставок и конкурсов, по заданию и собственному замыслу, работа над творческим проектом.

Для достижения учебно-воспитательных целей на занятиях используются разнообразные методы:

словесные (рассказ, объяснение, беседа, дискуссия, лекция);

 наглядные (наглядные пособия, схемы, таблицы, рисунки, иллюстрации, репродукции картин, модели, просмотр видеофильмов);

практические (выполнение практических работ).

Репродуктивный метод обучения используется на стадии освоения правил работы, новых приемов и техник.<br>Метод неологии является методом использования чужих идей проектирования.

Метод свободного выражения функции - метод поиска «идеальной вещи». Основная цель его состоит в такой постановке задачи,при которой особое внимание уделяется назначению объекта.

Метод стилизации – упрощения формы предмета и трансформации - метод превращения или изменения формы, часто используемые при проектировании. Процесс трансформации определяется динамикой движения превращения или небольшого изменения.

В образовательном процессе используются следующие педагогические технологии*:*

- технология личностно-ориентированного обучения;
- технология развивающего обучения;
- технология проектного обучения;
- 

• элементы игровой технологии.<br>В программе предусмотрены и внеаудиторные методы обучения (участие в социальных проектах, выставках, экскурсионная деятельность).

## **Структура занятия:**

1. Сообщение темы занятия, постановка цели и задач.

2. Информационная, демонстрационная часть, актуализация имеющихся у учащихся знаний.

- 3. Новый материал, закрепление на практике, решение творческих задач.
- 4. Анализ занятия.

## **Ожидаемые результаты освоения образовательной программы:**

**Обучающиеся будут знать** основные понятия трехмерного моделирования, основные принципы работы в системах трехмерного моделирования, приемы создания трехмерной модели по чертежу.

**Они будут уметь** создавать детали, сборки, модели объектов, читать чертежи и по ним воспроизводить модели, работать над проектом, работать в команде.

**Будут иметь представление о** сферах применениях трехмерного моделирования.

У обучающихся будет **развиваться** пространственно-логическое мышление, творческий подход к решению задач по трехмерному моделированию.

**Воспитываться** информационная культура, а также сознательное отношение к выбору других образовательных программ по художественному или инженерному 3D моделированию.

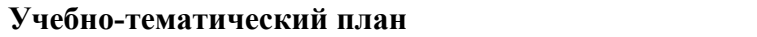

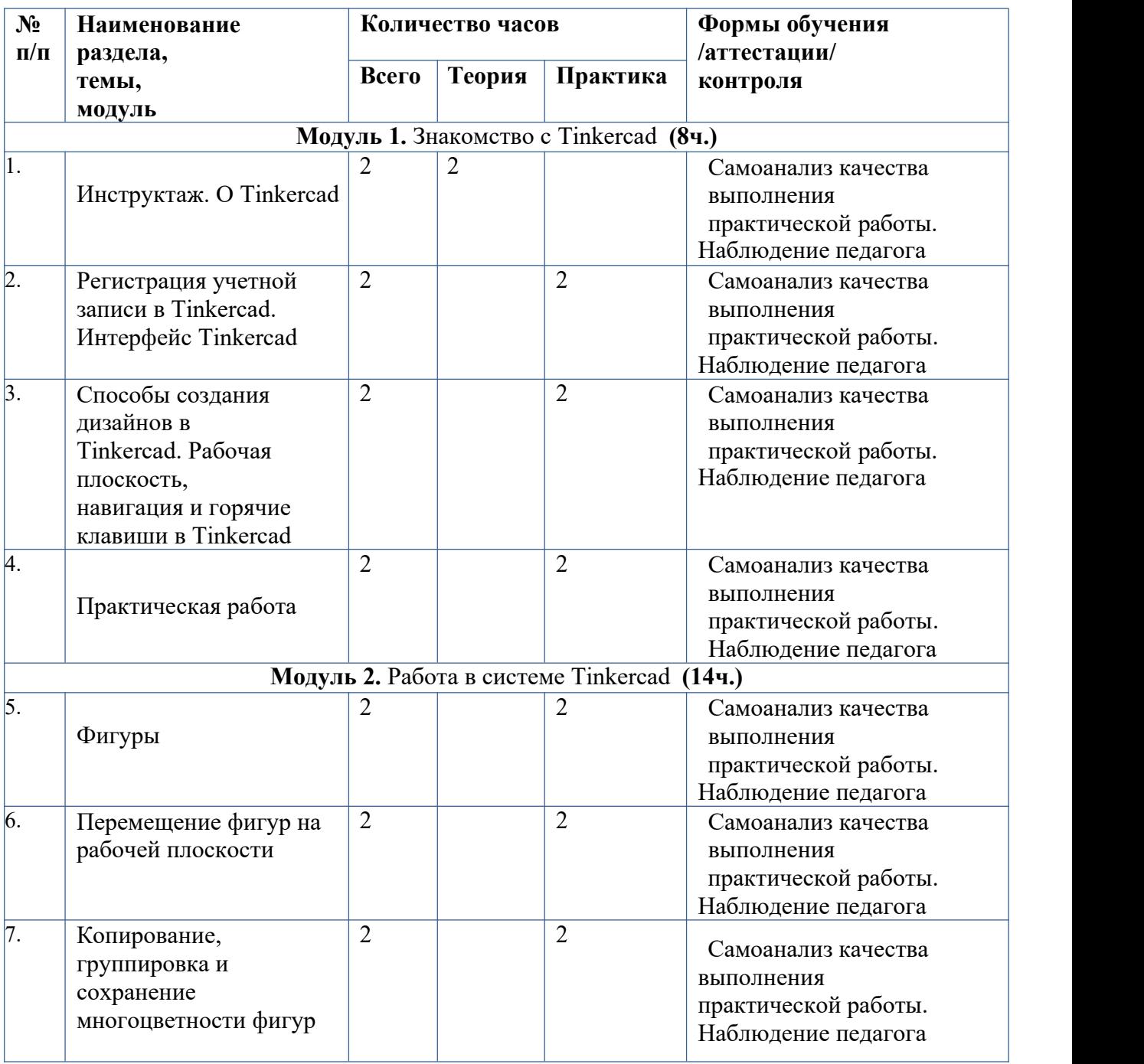

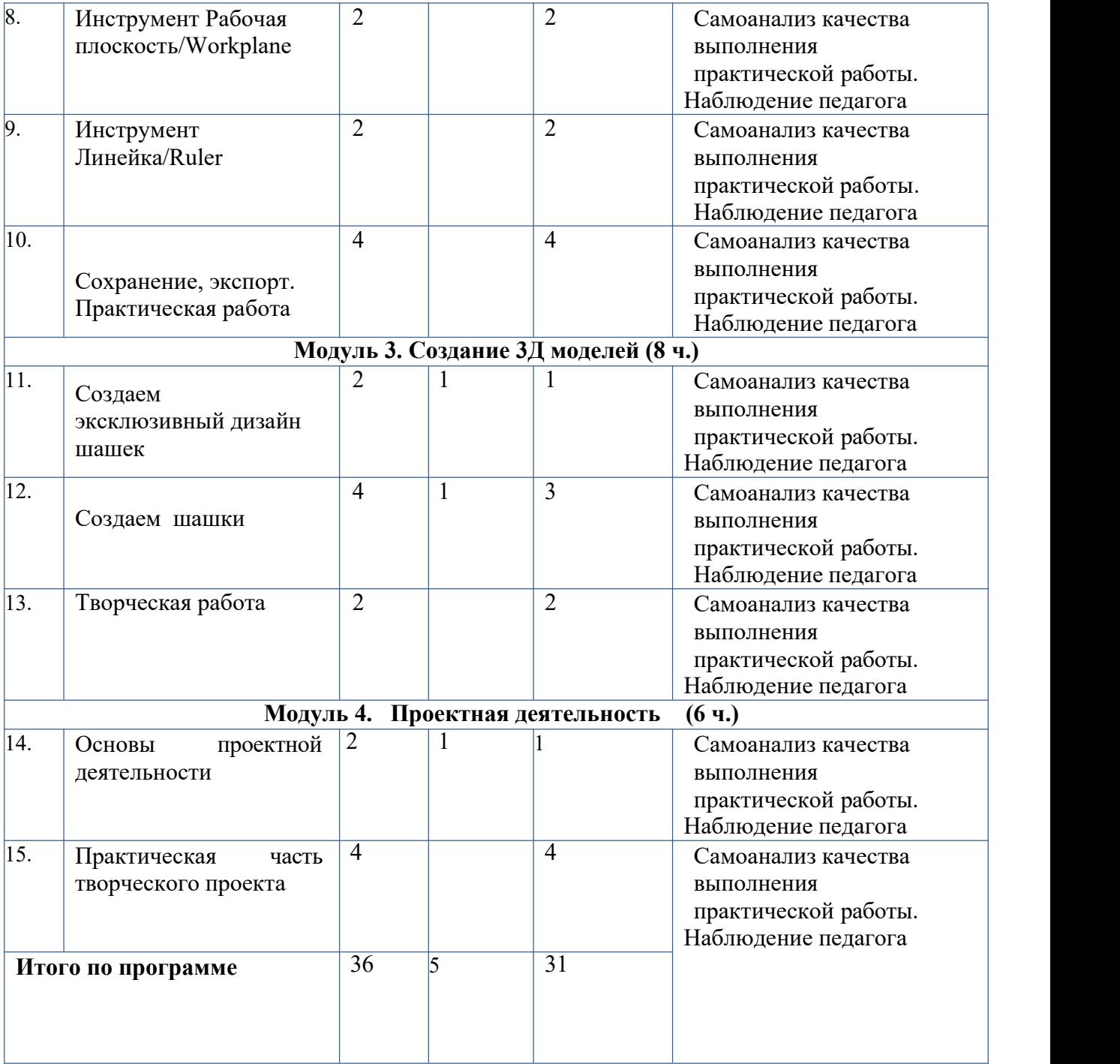

### **Содержание программы**

## **Модуль 1. Знакомство с Tinkercad (8ч.)**

#### **1. Инструктаж. О Tinkercad**

Теория: Ведение в программу. Правила техники безопасности при работе и др. Правила поведения в учреждении, на занятиях, в кабинете и др.

Tinkercad — это, возможно, один из самых удобных онлайн сервисов по 3D моделированию для начинающих, своего рода дружелюбный предбанник в огромный мир программ автоматизированного проектирования. Чем так хорош Tinkercad (особенно для новичков и детей)

### **2.Регистрация учетной записи в Tinkercad Интерфейс Tinkercad**

Теория: Заходим на страницу Tinkercad и жмем ЗАРЕГИСТРИРОВАТЬСЯ. Поэтапное выполняем регистрацию на сайте. После регистрации перед вами откроется окно для создания нового проекта**.** В окне пользователя представлены все созданные вами дизайны

Практика: Применение полученных знаний на практике

## **3. Способы создания дизайнов в Tinkercad. Рабочая плоскость, навигация и горячие клавиши в Tinkercad**

Теория: Создание проекта с нуля. Копирование дизайнов других пользователей

Tinkercad. Импорт дизайнов. Создание 3D моделей из скетчей.Открывая любой из ваших дизайнов из окна пользователя вы попадаете в среду 3D моделирования Tinkercad. Горячие клавиши Tinkercad. Окно настроек рабочей сетки. Ортогональный вид модели (фронтальный)

Практика: Применение полученных знаний на практике

#### **4.Практическая часть творческого проекта (2ч.)**

Практика: Применение полученных знаний на практике, выбор темы и техники самостоятельно.

## **Модуль 2. Работа в системе Tinkercad** (14ч.)

## **5.Фигуры**

Теория: Редактор фигур, Панель фигур. Шаг деления фигур. Отверстия/Holes Практика: Применение полученных знаний на практике

#### **6.Перемещение фигур на рабочей плоскости**

Теория: Выбор и удаление фигур, Перемещение фигур, Вращение фигур, Масштабирование фигур

Практика: Применение полученных знаний на практике

### **7.Копирование, группировка и сохранение многоцветности фигур**

Теория: Копирование фигур, Группировка фигур.Режим Разноцветный/Multicolor Практика: Применение полученных знаний на практике

### **8.Инструмент Рабочая плоскость/Workplane**

Теория: В Tinkercad есть две **Рабочие плоскости**/Workplane: первая — это рабочая сетка, на которой размещаются фигуры, вторая — это инструмент со своей иконкой. Практика: Применение полученных знаний на практике

#### **9.Инструмент Линейка/Ruler**

Теория: Инструмент **Линейка**/Ruler в Tinkercad состоит из двух перпендикулярных лучей со шкалой деления. С ее помощью вы можете точно располагать фигуры относительно друг друга.<br>Практика: Применение полученных знаний на практике

## **Инструмент Выровнять/Align**

Теория: Для выравнивания фигур относительно друг друга существует инструмент **Выровнять/**Align.

Практика: Применение полученных знаний на практике

## **Инструмент Отразить/Flip**

Теория: Для того, чтобы перевернуть фигуру по осям X, Y, Z, применяется инструмент **Отразить**/Flip.

Практика: Применение полученных знаний на практике

## **10. Сохранение, экспорт. Практическая работа**

Теория: Tinkercad автоматически сохраняет все изменения после каждого действия и при выходе из окна моделирования. Экспортирование модели объекты из Tinkercad в [Maestro](https://maestro3d.pro/filesup/Maestro%20Wizard-3.6.0-win64_b4.exe) Wizard для печати на 3D принтере **Maestro PICCOLO**.

Практика: Применение полученных знаний на практике, выбор темы и техники самостоятельно.

## **Модуль 3. Создание 3Д моделей (8ч.)**

#### 11.**Создаем эксклюзивный дизайн шашек**

работы Теория: Наш дизайн мы начнем с создания эксклюзивный дизайна шашек. Поэтапный

способ Практика: Применение полученных знаний на практике

#### **12.Создаем шашки**

Теория: Теперь, когда у нас есть стебель, самое время посадить на него панду. Поэтапный способ работы

Практика: Применение полученных знаний на практике

## **13. Творческая работа**

Практика: Применение полученных знаний на практике, выбор темы и техники самостоятельно.

## **Модуль 4. Проектная деятельность (6 ч.)**

## **14. Основы проектной деятельности**

**Теория:** Выбор темы. Подбор материалов, эскизы, план реализации проекта, последовательность выполнения практической работы.

## **15. Практическая часть творческого проекта**

Практика: Применение полученных знаний на практике, выбор темы и техники самостоятельно.

## **4. Контрольно-оценочные средства**

#### **Формы подведения итогов**:

Входной контроль для определения степени подготовленности, интереса к занятиям моделирования, уровня культуры и творческой активности.

Текущий контроль осуществляется путем наблюдения, определение уровня освоения тем и выполнения практических заданий. Выявление творчески активных обучающихся для участия в конкурсах соревнованиях и конференциях.

Итоговый контроль осуществляется в форме проектов, в том числе и в виде выступлений на конкурсах и соревнованиях.

## **Контроль и оценка результатов обучения**

Система отслеживания результатов: определение начального уровня знаний, умений и навыков, промежуточный и итоговый контроль, конкурсные достижения обучающихся. Способы проверки: опрос, наблюдение, итоговые занятия по темам.

#### **5. Условия реализации программы**

Занятия по программе реализуются на базе материально-технического ресурса «Точки роста»: кабинет с наличием столов и стульев, размещением на 15 человек; 3 d принтер, программное обеспечение, компьютеры с доступом к интернет с операционной системой не ниже Windows 7.0, расходные материалы для печати на 3 d принтере, интерактивный экран, проектор.

*Кадровое обеспечение* - дополнительную образовательную программу реализуют педагоги дополнительного образования с классическим образованием, учитель информатики.

## **6. Список использованной литературы:**

1. Электронный ресурс Tinkercad —веб-приложение для 3D проектирования и 3D-печати. Форма доступа: https:/[/www.tinkercad.com](http://www.tinkercad.com/);

- 2. Электронный ресурс «Общие требования к чертежам». Форма доступа: [http://www.](http://www/) propro.ru;
- 3. Веб-приложение для 3D-проектирования и 3D-печати https:/[/www.tinkercad.com/;](http://www.tinkercad.com/)
- 4. Официальный сайт программы Autodesk 123 [http://www.123dapp.com/design;](http://www.123dapp.com/design)
- 5. Уроки в программах Tinkercad http://video.yandex.ru;
- 6. Уроки в программах Tinkercad www.youtube.com

др.